# 山东省老年医学学会文件

鲁老医函[2019]第 33 号

×

# 关于推荐神经调控与神经电生理专业委员会委员 候选人的通知

各市医学会、中医药学会及有关高等学校、医疗机构:

根据山东省民政厅及山东省科学技术协会的有关文件精 神,经山东省老年医学学会常务理事会研究决定,于 2019 年 11 月在济南市召开山东省老年医学学会神经调控与神经电生理专 业委员会成立大会。现将有关事项通知如下:

一、推荐名额

请贵单位择优推荐 1-2 名委员候选人。

二、推荐条件

1、从事神经调控与神经电生理的神经内、外科医师、技师 及高校教师,或从事与神经调控与神经电生理相关的科研人员、 管理人员以及单位负责人均可推荐。

2、要求拥护党的领导,热心学会及该专业,承认并拥护本 会的章程,自愿加入本会。入会后,应积极参加本会组织的学

1

术活动,积极参与本会宣传,积极发展新会员入会,按时交纳 会费(20 元/年)。

3、要求在本学科领域内具有一定的影响,要求中级职称及 其以上人员。

三、推荐程序

择优推荐,填写委员推荐、入会申请表 1 份(贴 1 寸免冠 照片1张,加盖单位公章)。本次报名采用网络报名(山东省老 年医学学会官网:www.sdsasg.com)方式进行。报名流程详见附 页。既往会员的登录名为手机号码,密码为手机号码后六位。

四、会议联系人:

拟成立专业委员会负责人:李卫国 山东大学齐鲁医院 拟成立专业委员会联系人:李卫国: 18560085751

马翔宇: 18560085765

学会联系人:刘德山 13791025989

网络技术支持:0531-82166303

# 山东省老年医学学会

## 2019 年 7 月 31 日

1. 打开网址: [http://www.sdsasg.com/,](http://www.sdsasg.com/) 点击右上角注册按钮, 进入会员注册页面:(既往会员的 登录名为手机号码后六位,可直接登录)

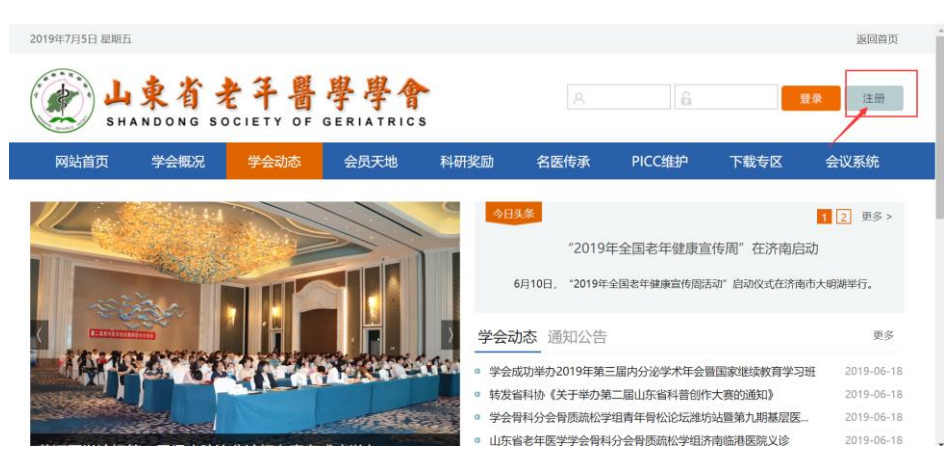

填写个人会员注册相关信息后点击提交按钮,显示注册成功后将自动登录个人会员中心: 提示: 建议使用IE10及以上版本的IE浏览器或者最新版360浏览器。

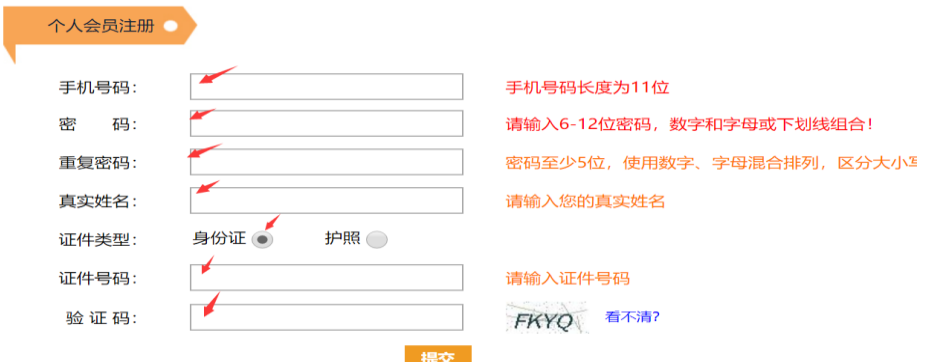

#### 会员中心首页如下:

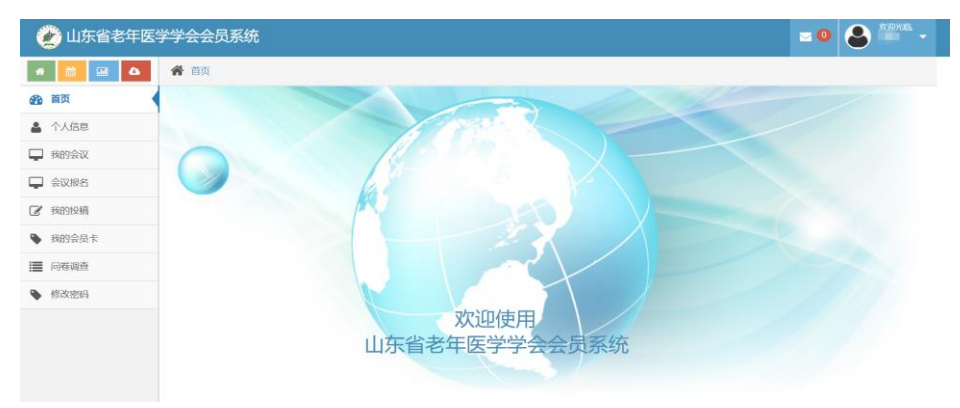

#### 点击左侧菜单栏里个人信息按钮,进行个人信息的完善:

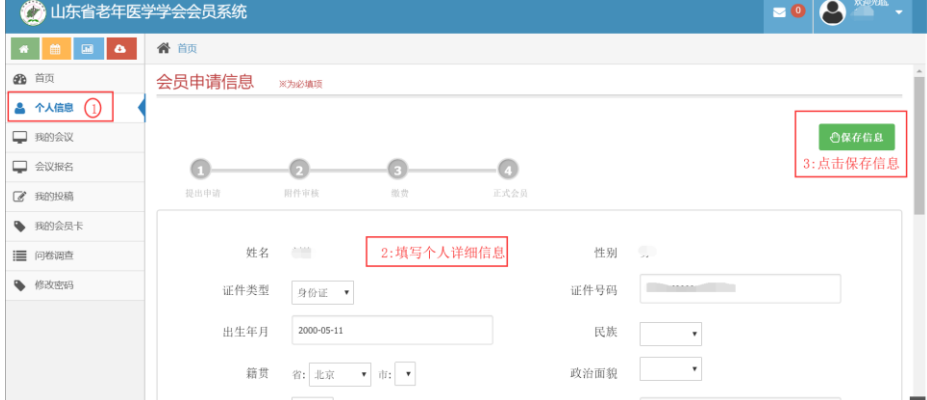

个人信息填写完毕点击保存信息后出现如下界面,点击右上角"附件下载"按钮,下载会员 入会/委员推荐申请表并打印后单位盖章,盖完章后拍照或扫描成电子版,然后点击"选择文 件"按钮,将盖章的会员入会/委员推荐申请表上传.

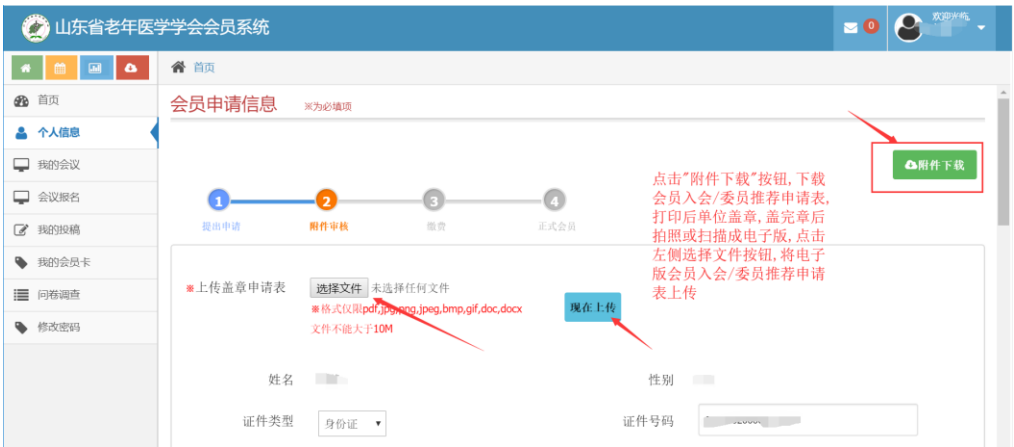

附件上传成功后,会显示您上传的附件及附件的审核状态,您可以点击您上传的文件名,查看 上传的附件信息,上传的附件经后台管理员审核通过后,会有短信通知和站内信通知,审核通 过后,您可以通过支付宝在线缴纳会员费,成为学会正式会员.附件上传成功之后,你可以点 击左侧菜单栏里的"会议报名"按钮,进行会议报名流程.

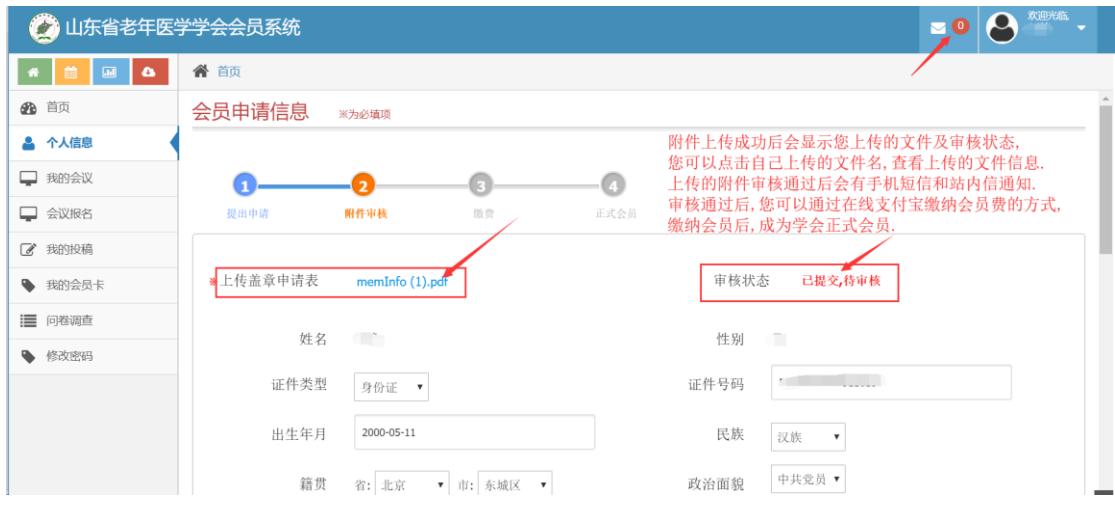

### (二)委员申请/会议报名流程:

点击左侧菜单栏"会议报名"按钮,进入会议列表页, 选择神经调控与神经电生理专业委员 会,您可以点击右侧"详情"按钮,查看会议详情,也可以点击"报名"按钮,进入会议报名 页面

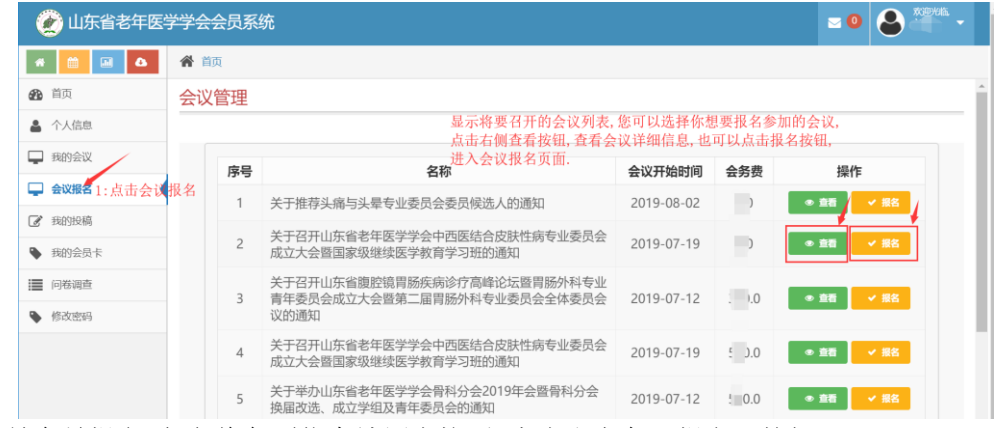

如果是会员报名页面,将各项信息填写完毕后,点击右上角"报名"按钮.

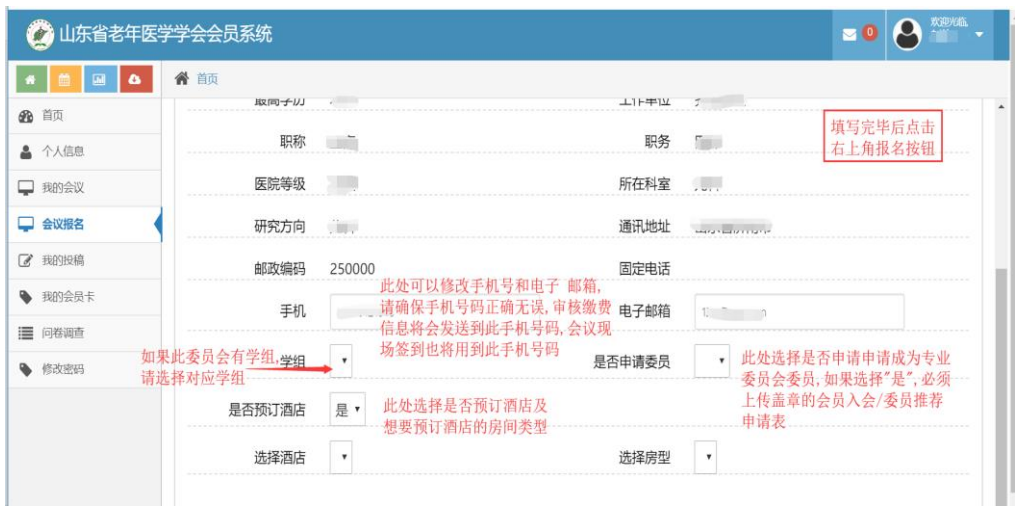

报名成功后,可点击左侧"我的会议"按钮,查看会议报名情况,也可点击查看按钮,进入查 看会议报名的详细情况.

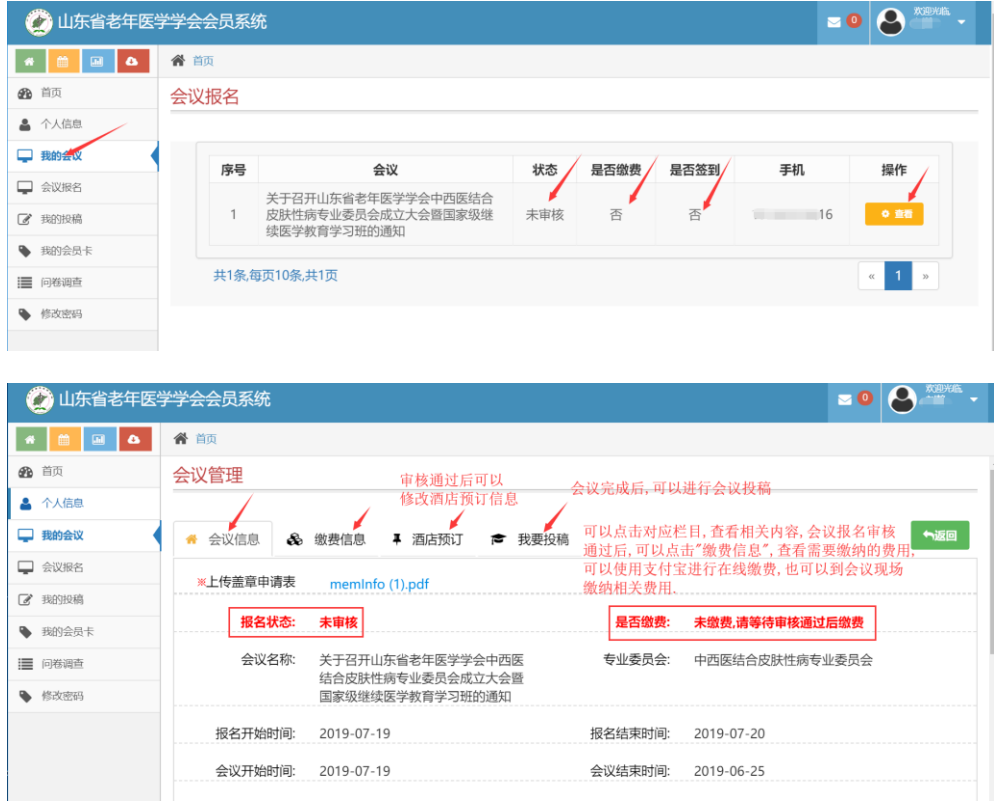

会议报名成功后,请等待管理员审核,审核通过后,会有短信通知到您填写的手机号码.收到 审核通过短信后,可以登录个人会员中心,在我的会议里找到相关会议报名信息,可以使用支 付宝在线缴纳相关费用,也可以至会议现场缴纳相关费用.